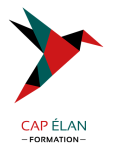

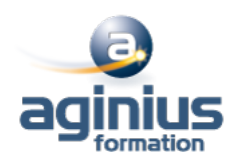

# **WINDOWS INITIATION**

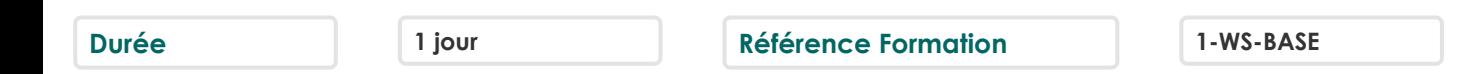

## **Objectifs**

Maitriser et comprendre l'environnement du système d'exploitation Savoir personnaliser et organiser son environnement, en créant une arborescence de dossiers Savoir dupliquer, déplacer, renommer, supprimer des fichiers et/ou des dossiers Rechercher et créer des documents ou des dossiers Personnaliser son environnement de travail Windows

## **Participants**

Tout public

#### **Pré-requis**

Maitrise du clavier et de la souris

## **Moyens pédagogiques**

Accueil des stagiaires dans une salle dédiée à la formation équipée d'un vidéo projecteur, tableau blanc et paperboard ainsi qu'un ordinateur par participant pour les formations informatiques.

Positionnement préalable oral ou écrit sous forme de tests d'évaluation, feuille de présence signée en demi-journée, évaluation des acquis tout au long de la formation.

En fin de stage : QCM, exercices pratiques ou mises en situation professionnelle, questionnaire de satisfaction, attestation de stage, support de cours remis à chaque participant.

Formateur expert dans son domaine d'intervention

Apports théoriques et exercices pratiques du formateur

Utilisation de cas concrets issus de l'expérience professionnelle des participants

Réflexion de groupe et travail d'échanges avec les participants

Pour les formations à distance : Classe virtuelle organisée principalement avec l'outil ZOOM.

Assistance technique et pédagogique : envoi des coordonnées du formateur par mail avant le début de la formation pour accompagner le bénéficiaire dans le déroulement de son parcours à distance.

## **PROGRAMME**

#### - **L'interface**

Fonctions des principaux composants d'un PC Rôle du système d'exploitation L'écran de démarrage Démarrage d'une application ou d'un accessoire Basculer d'une application à une autre La gestion et la manipulation des fenêtres et le mode SnapAssist Ajouter ou supprimer et paramétrer des raccourcis ou des tuiles d'applications Afficher le bureau Epingler un programme Barre de lancement rapide Zone de notification

#### **CAP ÉLAN FORMATION**

www.capelanformation.fr - Tél : 04.86.01.20.50 Mail : contact@capelanformation.fr Organisme enregistré sous le N° 76 34 0908834 [version 2023]

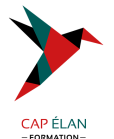

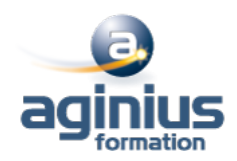

Exploiter des raccourcis pour gagner en rapidité

#### - **Organiser son environnement**

Maitriser l'explorateur de fichiers Créer une arborescence de dossiers Réorganiser les volets et accéder aux lecteurs, dossiers, fichiers, périphériques Les bibliothèques, le dossier de téléchargement, mes documents Gérer les fichiers (enregistrer, copier, déplacer, renommer, supprimer, récupérer) Copier des documents sur une clé USB ou un disque dur externe Gestion de la corbeille Exploiter le moteur de recherche de Windows Accéder aux ressources du réseau

## - **Découvrir les manipulations communes des applications**

Enregistrer un fichier Ouvrir un fichier Imprimer Copier ou déplacer un texte une image un fichier Le presse papier

#### - **L'impression**

Choix de l'imprimante Définir son imprimante par défaut La gestion des files d'attente des impressions

#### - **La configuration et la personnalisation de son environnement**

Accéder au paramètres Windows ou au panneau de configuration Définir les paramètres : clavier souris écran Se connecter à un réseau (wifi□) Modifier son profil Découvrir les thèmes Windows Utiliser le gestionnaire des tâches Utiliser l'aide Quelques raccourcis clavier Découvrir les outils systèmes liés à la maintenance

**CAP ÉLAN FORMATION** www.capelanformation.fr - Tél : 04.86.01.20.50 Mail : contact@capelanformation.fr Organisme enregistré sous le N° 76 34 0908834 [version 2023]